## DASL 107 Introduciton to ROS Class #1

# SSROS

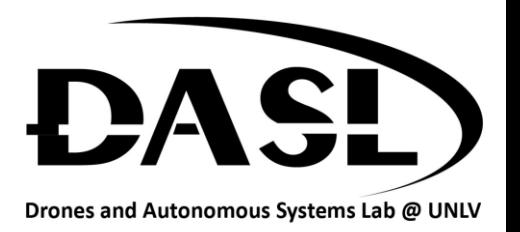

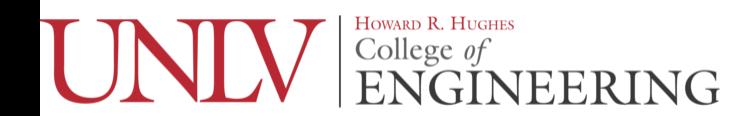

## Agenda

- Install Ubuntu
- Why Learn ROS?
- What is ROS?
- Install ROS

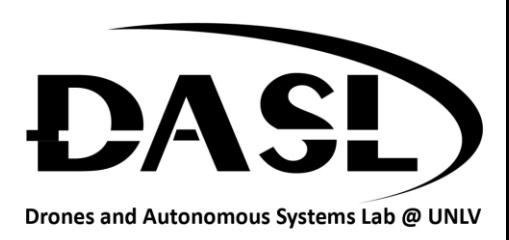

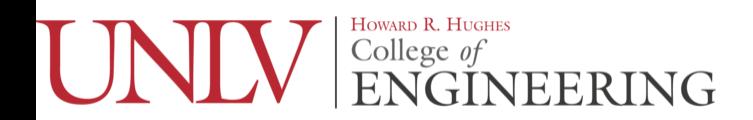

## Install Ubuntu

- Plug in the USB while computer is off
- Turn on and go into boot mode (Usually f12 but could be different)
- Install Ubuntu
- Make sure not to connect to wifi during installation
	- The school wifi has added security that makes it harder to connect to

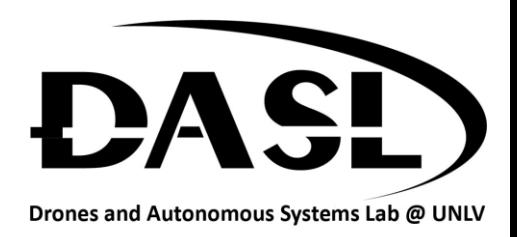

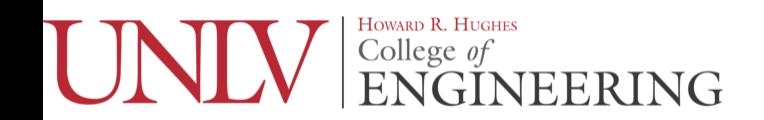

## Why Learn ROS?

- It's used in robots across different industries
	- Military (ROS-M)
	- Manufacturing (ROS-I)
	- Academia (ROS 1/2)
- Modular design
	- Easy to reuse code in various projects
	- Easy to add/change functionality (Rapid Prototying)
- Distributed Computation
	- Can run across multiple computers and robots

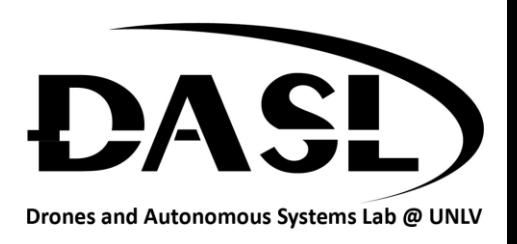

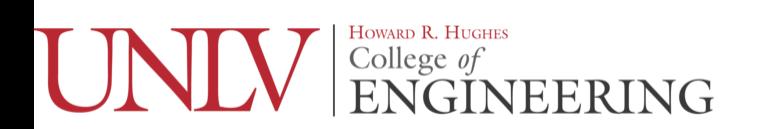

## What is ROS?

- Robot Operating System (ROS)
	- Communication Middleware Layer

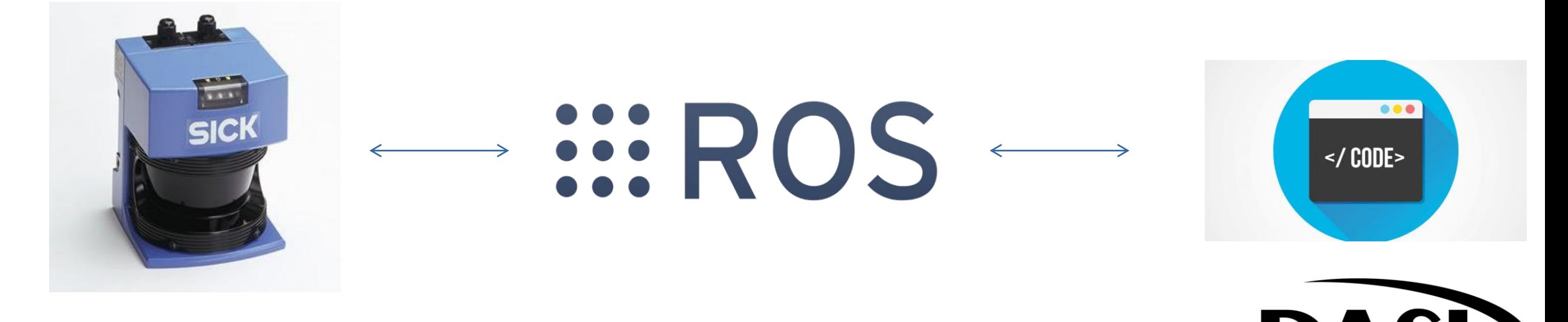

Drones and Autonomous Systems Lab @ UNLV

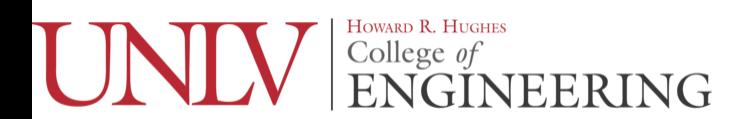

## What is ROS?

- 2007 Stanford Artificial Intelligence Lab
	- Switchyard
	- STAIR robot
- 2008 Willow Garage
- 2013 Open Source Robotics Foundation (OSRF)

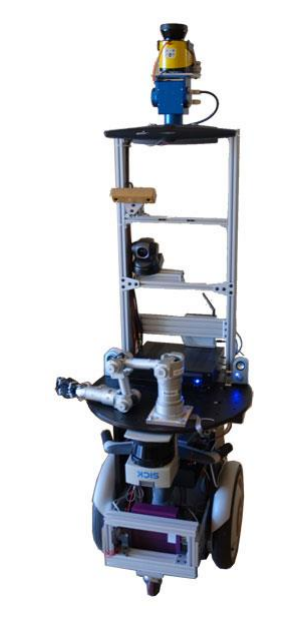

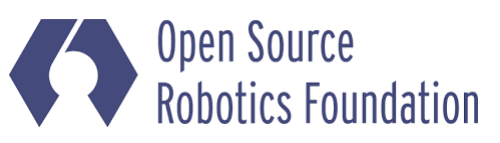

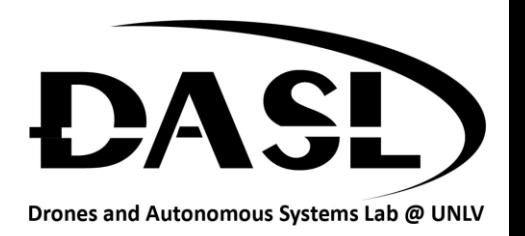

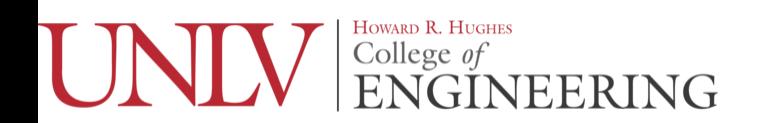

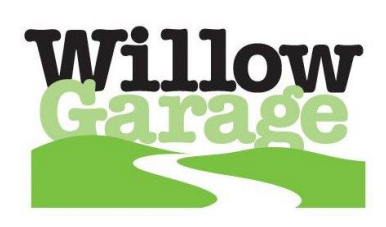

### Install ROS

- For every version of Ubuntu there is a version of ROS made specifically for it.
	- For Ubuntu 16.04 use ROS Kinetic
	- For Ubuntu 18.04 use ROS Melodic

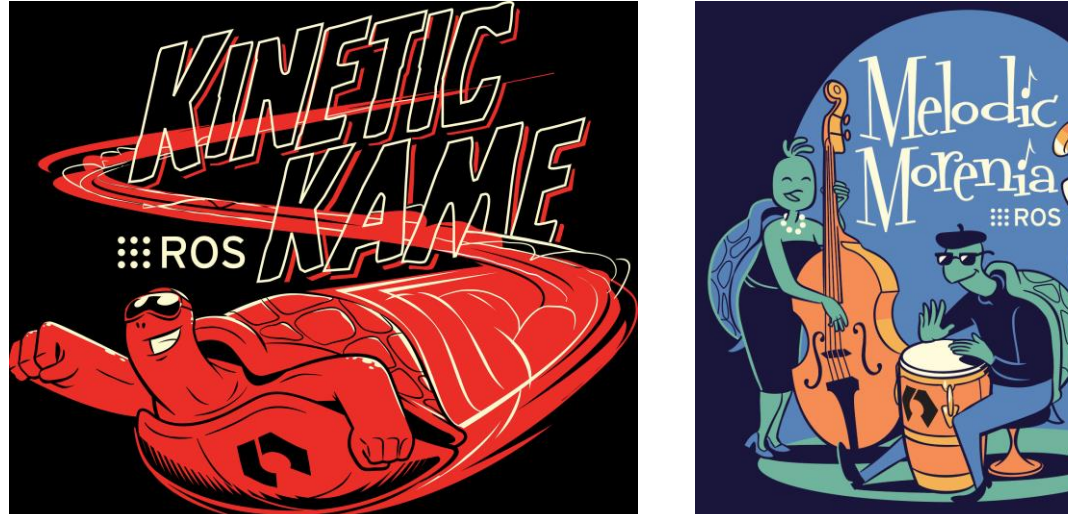

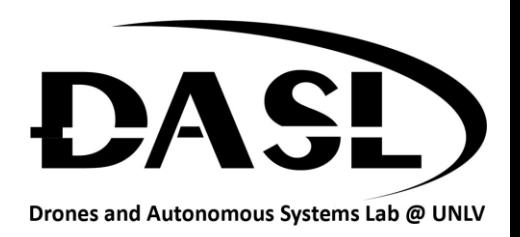

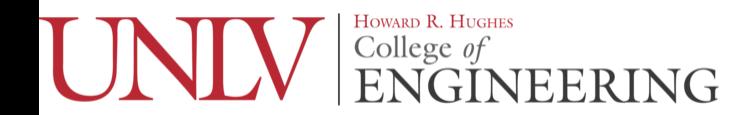

#### Install ROS

- Go to the corresponding instructions and follow them carefully
	- Kinetic [\(http://wiki.ros.org/kinetic/Installation/Ubuntu](http://wiki.ros.org/kinetic/Installation/Ubuntu))
	- Melodic (<http://wiki.ros.org/melodic/Installation/Ubuntu>)